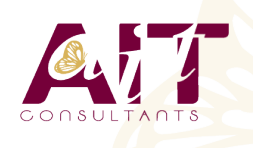

**SARL ONEO**  1025 rue Henri Becquerel Parc Club du Millénaire, Bât. 27 34000 MONTPELLIER **N° organisme : 91 34 0570434**

**Nous contacter : 04 67 13 45 45 www.ait.fr contact@ait.fr**

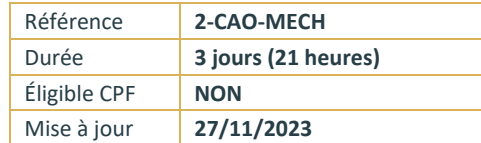

# **AutoCAD Mechanical**

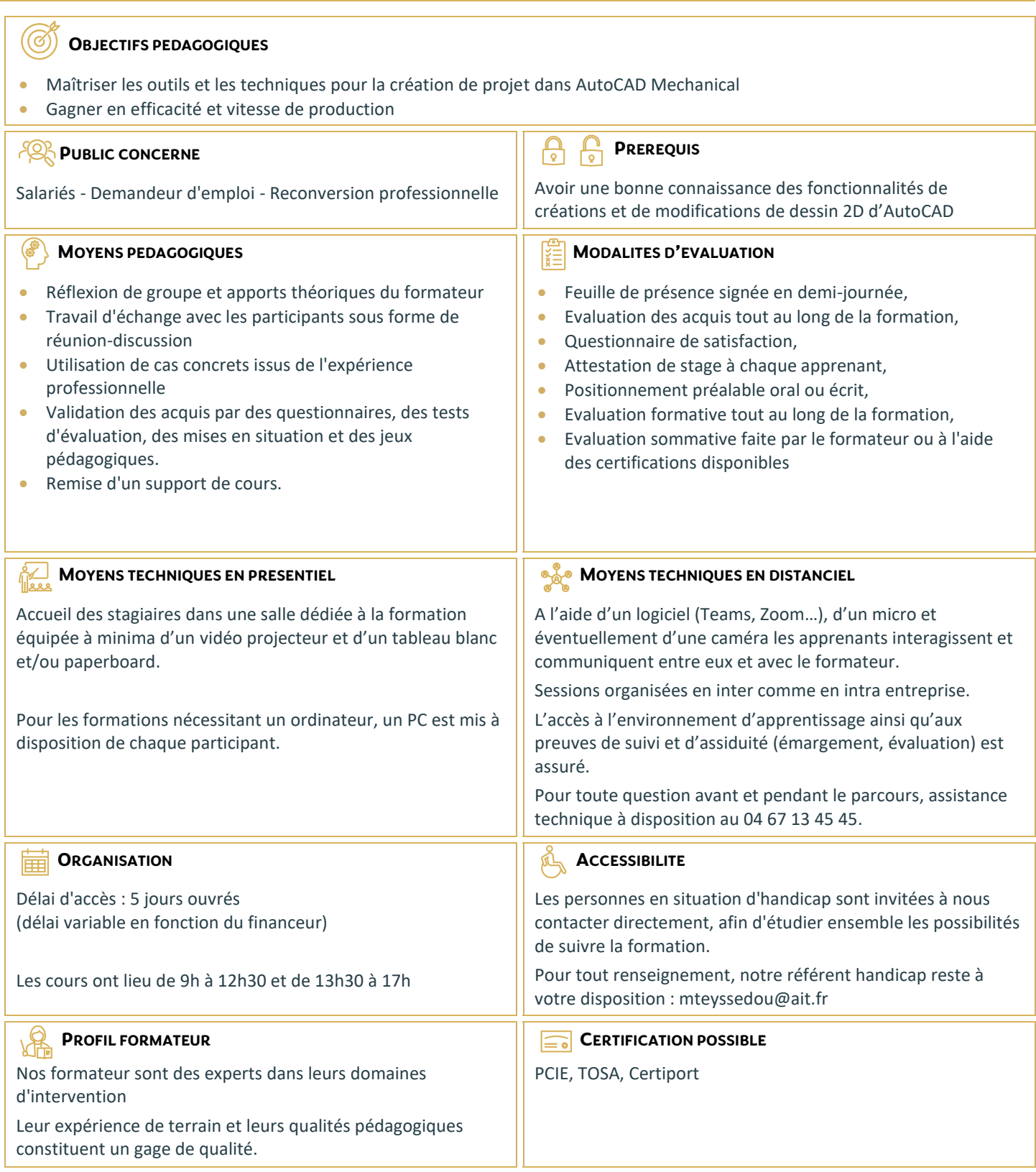

# **AutoCAD Mechanical**

#### **GENERALITES SUR L'OUTIL**

- $\Box$  Le produit et son environnement.
- $\Box$  Principes d'utilisation.

#### **REVISION DES PRINCIPALES FONCTIONNALITES D'AUTOCAD**

- $\Box$  Les systèmes de coordonnées : Cartésiennes et Polaires, Absolues et Relatives.
- La création d'objets AutoCAD : Ligne, Polyligne, Rectangle, Cercle, Arc ...
- La Modification d'Objet simple 2D : Effacer, Décaler, Déplacer, Copier, Rotation, Echelle, Ajuster, Prolonger, Etirer, Réseau, Coupure, Miroir, Chanfrein, Congé, Décomposer, Modifier Polyligne ...
- $\Box$  Les outils d'aide au dessin : Ortho, Résol, Grille, Polaire, Accrobj, Reperobj, Saisie Dynamique, …
- $\Box$  Les commandes de renseignement : Distance, Rayon, …

### **GERER L'ENVIRONNEMENT DE TRAVAIL**

 Boite de dialogue "Options" : Affichage, Préférences utilisateurs.

### **CREER UN FICHIER DE DESSIN**

 $\Box$  Choisir le gabarit de démarrage.

#### **UTILISER LES OUTILS DE MODIFICATION 2D REDEFINIS PAR AUTOCAD MECHANICAL**

Effacer, Décaler, Copier, Réseau, Chanfrein, Congé, …

# **UTILISER LES OUTILS DE CONSTRUCTION AUTOCAD MECHANICAL**

### **ET LEURS OPTIONS**

- $\Box$  Droite et Cercle de construction
- $\Box$  Trait D'axe
- $\Box$  Ligne Cache

#### **UTILISER LES POIGNEES DES ENTITES**

- $\Box$  Les sélections et désélections.
- $\Box$  La modification d'objets

# **GERER LES CALQUES AUTOCAD ET LES DEFINITIONS DE CALQUES D'AUTOCAD MECHANICAL**

- $\Box$  Création des calques AutoCAD et Mechanical.
- $\Box$  Approche du gestionnaire de calques Mechanical.
- $\Box$  Définition des paramètres.
- $\Box$  Modification de l'état.
- $\Box$  La gestion automatique des calques Mechanical
- $\Box$  Changement du calque des objets.

#### **MODIFIER LES PROPRIETES DES ENTITES DU DESSIN**

 $\Box$  Utilisation de la Palette Propriétés

#### **UTILISER LES FONCTIONS D'ANNOTATION**

- $\Box$  Les styles de texte : Normalisés et Personnalisés
- $\Box$  Le texte Multiligne et ses options
- Les textes normalisés prédéfinis et leurs options.
- $\Box$  Editer les textes

#### **MAITRISER LES FONCTIONS DE COTATION**

- $\Box$  Les options du style.
- □ Les outils de cotations : Horizontal, Vertical, Aligné, Diamètre …
- $\Box$  Les outils d'organisation et de modification des cotations.
- $\Box$  Les cotations Multiples et avancées

# **UTILISER LES BLOCS ET LEURS ATTRIBUTS DANS AUTOCAD MECHANICAL**

- Les définitions d'attribut.
- La création des blocs et des attributs AutoCAD.
- $\Box$  L'insertion des blocs (pièces, cartouche, ...)
- $\Box$  Purger son dessin

#### **METTRE EN PAGE LE DESSIN ET L'IMPRIMER**

- $\Box$  Choisir sa méthode de mise en plan (Objet ou Présentation)
- $\Box$  Les présentations.
- $\Box$  Choisir le format de papier.
- $\Box$  Utilisation des cartouches et cadres standard
- □ Utiliser les fenêtres de mise en plan
- Utiliser les outils de mise à l'échelle de dessins et d'annotations d'AutoCAD Mechanical.
- $\Box$  Les fenêtres Agrandies.
- $\Box$  Imprimer une mise en plan.

#### **CREER DES GABARITS PERSONNALISES**

**Principe d'élaboration de son fichier « gabarit »** (DWT)

#### **EN FONCTION DU TOUR DE TABLE REPRECISANT LES BESOINS ET OBJECTIFS DES STAGIAIRES, POURRONT ETRE ABORDES:**

- $\Box$  la création de bloc dynamique
- et/ou les références externes.